## **PRINCE OF WALES SECONDARY SCHOOL**

**2250 Eddington Drive Vancouver, B.C. V6L 2E7 Telephone: 604-713-8974 · Fax: 604-713-8973**

## **STUDENT FAMILY PORTAL**

- Students and parents have access to MyEd BC, our student information system. There is only **one** account for each student AND their parents/guardians, so families will need to share login information.
- The Student Family Portal provides access to student Attendance, Grades, Interims, and Report Cards.
- Prince of Wales Secondary does not print report cards. All student reporting is available in PDF format through the Student Family Portal.

## **GETTING TO MYED BC**

• In your browser (Google Chrome is recommended), search for "MyEd BC Login", or enter this web address: [https://www.myeducation.gov.bc.ca/aspen/logon.do,](https://www.myeducation.gov.bc.ca/aspen/logon.do) or you can access it through the Prince of Wales Secondary website [\(http://go.vsb.bc.ca/schools/pw/Pages/default.aspx\)](http://go.vsb.bc.ca/schools/pw/Pages/default.aspx) by the pathway shown below.

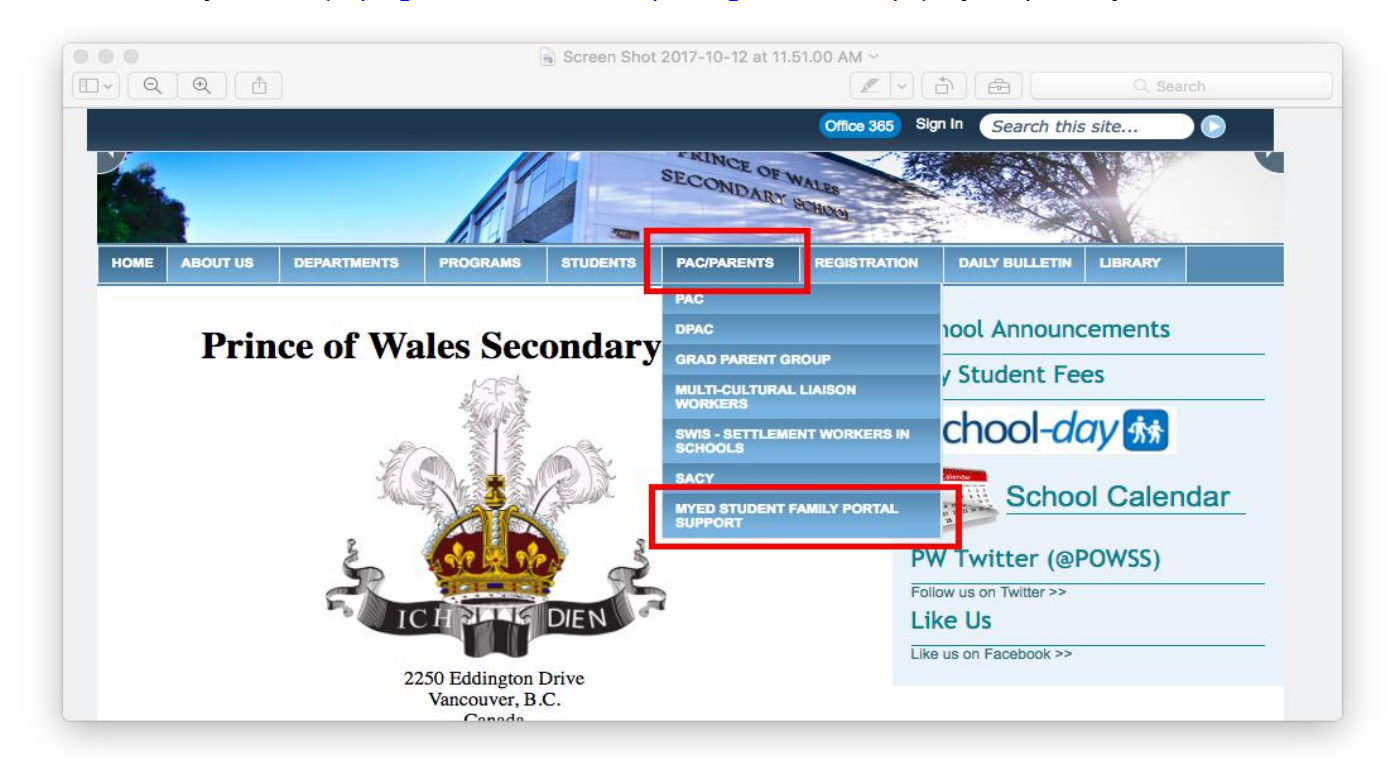

• Here you will be able to get to some Quick Reference Guides or get access to MyEd BC.

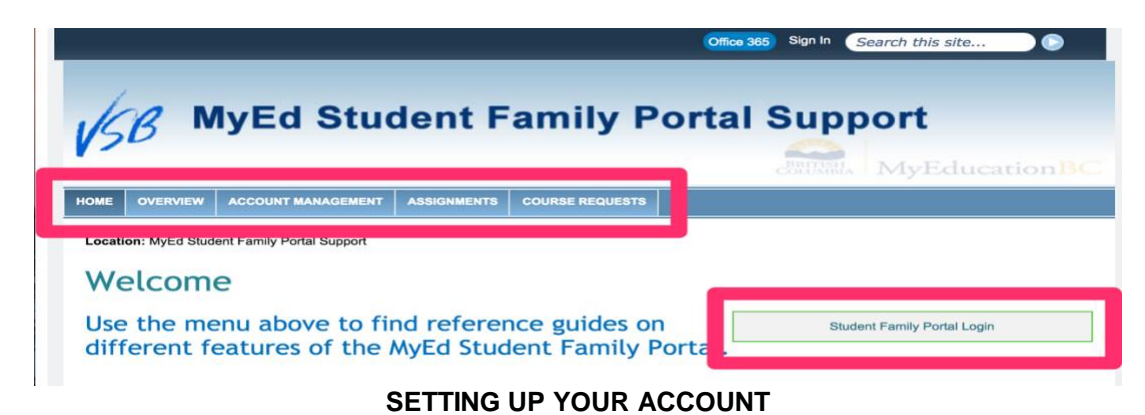

- If you'd prefer more visual instructions, please see the Quick Reference Guide: [First Time Logging In.](http://go.vsb.bc.ca/schools/MyEdStudentFamilyPortalSupport/QuickReferenceGuides/QRG%20First%20Time%20Logging%20In.pdf)
	- o Login ID: **Prince of Wales Student Number** (6 or 7 digits)
	- o Password: **Prince\$2018**
		- Note, this password is generic and it must be typed exactly as is in terms of capital and small case letters, symbols and numbers.
- Upon first entry, the password must be changed and a retrieval email for forgotten passwords must be entered. BE SURE TO RECORD YOUR NEW PASSWORD AND RETRIEVAL EMAIL ADDRESS! Make sure to add an email address that you can access. This is where the instructions to reset the password will be sent if you forget it.
- Forgot your password?
	- o Click the "**I forgot my password**" and follow the prompts.
	- o A new password will be sent to the password retrieval email address you entered upon first entering MYED BC.

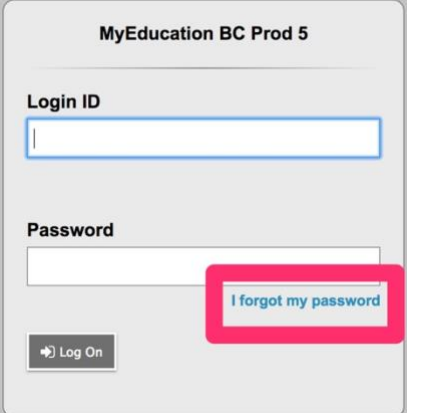

- Cannot access the system?
- $\circ$  You have 5 attempts to remember your password. If you are still unsuccessful, your account will be DISABLED. Disabled accounts must be reset by the PW office.

NOTE: A user guide, QRG's, Student Family Portal Tour, and other resources can be found under the [MYED STUDENT](http://go.vsb.bc.ca/schools/MyEdStudentFamilyPortalSupport/Overview/Pages/default.aspx)  [FAMILY PORTAL SUPPORT](http://go.vsb.bc.ca/schools/MyEdStudentFamilyPortalSupport/Overview/Pages/default.aspx) tab on the [school website](http://go.vsb.bc.ca/schools/pw/Pages/default.aspx)